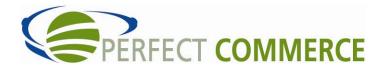

# **CONNECT MANAGER**

# **SUPPLY ORDER MANAGEMENT TOOL 3.5**

MANUAL

# Table of Contents

| Table of Contents   | 1  |
|---------------------|----|
| How to Get Started  | 3  |
| Viewing Orders      | 6  |
| Processing Orders   | 12 |
| Exporting Orders    | 16 |
| Printing Orders     |    |
| Setting Preferences | 19 |
| FAQs                |    |

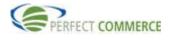

# What is the Supply Order?

Supplier Order Management is a hosted, secure, Web-based e-commerce management application. It enables suppliers and service providers to conduct a wide variety of transactions online. Suppliers can manage purchase orders, accounts, and shipping for multiple buyers.

# How to begin

After the buyer invites you to register with Perfect Commerce and your registration is completed, you will receive a personal login ID and password. Once you have the ID and password, you can proceed with receiving orders through Supply Order. If you choose to receive email notifications on orders, you will need to use the preferences section of this manual.

# How to Get Started?

Open your internet browser. Type <u>www.perfect.com</u> in the address line of your browser and click Go.

| Home Solutions                                                                                                    | COMMERCE<br>Buyers Suppliers News & Events                                                                                                    | C                                                                       | Contective Login<br>On-Demand SRM Solutions<br>Commerce Management Solutions                                                                                                    |
|----------------------------------------------------------------------------------------------------|----------------------------------------------------------------------------------------------------|-------------------------------------------------------------------------|----------------------------------------------------------------------------------------------------|
| Delivering leadin<br>On-Demand SR<br>the Open Suppli<br>Delivering Pure<br>Hear leading CEOs and C<br>class supply management | A solutions and<br>er Network. <sup>TM</sup><br>Profit Click Here for your THEE CD                                                                                                    |                                                                         | Perfect Commerce delivers world class On-<br>Demand Suppler Relationship Management<br>solutions that integrate in to existing ERP and<br>procurement systems. Perfect Commerce helps<br>clerts reduce costs, compress cycle time and<br>enhance the buyer-suppler relationship. The Open<br>Supplier Network and our On-Demand model<br>deliver immediate results. Perfect Commerce<br>solutions integrate easily into and support strategic<br>sourcing and effocurement intelatives accelerating<br>ROI on eProcurement Investments.<br>• <u>Open Supplier Network</u><br>• <u>PerfectSource</u><br>• <u>PerfectProcure</u> |
| 120 Global 2000 CI                                                                                                    | ients 8,000 Suppliers 160,00                                                                                                    | 0 Users                                                                 | PerfectFinance                                                                                                    |
| Customers                                                                                                    | News & Events                                                                                                    |                                                                         | White Paper                                                                                                    |
| syngenta                                                                                                    | Perfect Commerce <sup>10</sup> Adds Strength To Leas<br>John Jung Joins Firm As Chief Operating Offic<br>Kansas City, Mo. April 27, 2004<br>Perfect Commerce, Inc., a leading provider of world<br>Relationship Management (SRM) solutions, today an<br>John Jung will join the company as Chief Operating<br>brings an extensive background in the strategy, stru-<br>performance of commercial and technology operating<br>companies offering procurement, sourcing and setti<br>and services. | class Supplier<br>nounced that<br>Officer. Jung<br>icture and<br>ins of | Advancing the Strategic Sourcing Process<br>through Online Reverse Auctions<br>Analyst Reviews<br>Forrester<br>Perfect Scout: eScout and Perfect Commerce<br>Merce David Metcaile<br>The Aberdeen Group<br>Perfect, Scout Merger Harkens Trends for                                                                                                    |
| 🔶 ITT Industries                                                                                                    | "John brings high-caliber experience and operations                                                                                                    | leadership to                                                           | Supply Management Sector Tim Minahan                                                                                                    |

Click the Login link in the upper right hand corner of the page.

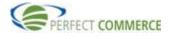

Select the Perfect Commerce Log In link.

|                    |                                                                     | Contact Us Login                                                                                                    |
|--------------------|---------------------------------------------------------------------|----------------------------------------------------------------------------------------------------|
| PERFECT C          | OMMERCE                                                             | On-Demand SRM Solutions                                                                                                    |
| Home Solutions Bu  | yers Suppliers News & Events Cor                                    | Commerce Management Solutions                                                                                                    |
|                    | Perfect Commerce Log In                                             |                                                                                                    |
| Support and Log In | trading partners! The migration of these platforms for easy access. | urchasePro, CommerceOne.net and legacy Perfect<br>is underway. Login as usual and bookmark this screen                                                                                 |
|                    | Perfect Compress Ce Procurement Ma                                  | anager                                                                                                    |
|                    | Perfect Commerce Log In<br>ConnectScout                             |                                                                                                    |
|                    | Purchase Pro                                                        |                                                                                                    |
|                    | Purchase Pro Log In     Customer Support - Purchase Pro             |                                                                                                    |
|                    | Perfect Customers                                                   |                                                                                                    |
|                    | and standardize sourcing processes for all parts                    | nificantly reduce purchasing costs as well as enhance<br>of the organization. We believe that outstanding service<br>tionship. Please click on the Perfect Customers link to<br>tools. |

Type your username and password into the specified text boxes, click the word Proceed. If you forgot your password, enter your user ID and click Forgot Password? link.

| Authorization Required. User ID: Password: Proceed Foroct Dassword? Foroct Dassword? Foroct |  |
|----------------------------------------------------------------------------------------------------|--|
| Enter your User ID and click here.                                                                                                    |  |
|                                                                                                    |  |

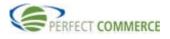

Click on the OSN link or tab to access the Supply Order portion of the tool. Note: You can click the words Personalize Links and choose the quick links that you would like on the menu for your Home page.

|                                                                                                    | RCE                                                             |                                              |                   | 7                |                       |                                                           |                  |
|----------------------------------------------------------------------------------------------------|-----------------------------------------------------------------|----------------------------------------------|-------------------|------------------|-----------------------|-----------------------------------------------------------|------------------|
| Home                                                                                                    | Procurement Invoice<br>Manager Manager                          | OSN                                          | OSN               | Admin            | Support               | About Perfect<br>Commerce                                 |                  |
| LOG OUT                                                                                                    |                                                                 |                                              |                   |                  |                       |                                                           |                  |
| Welcome to Perfec<br>Commerce<br>Perfect Commerce is<br>focused on maximizing                                                                                                    |                                                                 | Hemminger                                    | New! Perfec       |                  | ouncements<br>Upgrade |                                                           |                  |
| buyer-supplier                                                                                                    |                                                                 |                                              |                   |                  | grade to this web     | site to reflect the Perfect                               |                  |
| relationships and has<br>enabled immediate and                                                                                                    | Admin                                                           |                                              | Commerce brandi   |                  |                       |                                                           |                  |
| sustainable results for it                                                                                                    | S OSN<br>Procurement Manager                                    |                                              |                   |                  |                       | ing Smart and Selling Smart<br>esses. Buying Smart is now |                  |
| clients. Delivering On-<br>Demand Supplier                                                                                                    | Supplier Directory                                              | Go                                           | called Procuremen | nt Manager while |                       | ab is now identified as                                   |                  |
| Relationship Managemen                                                                                                    | t Inuoico Managor                                               | Go                                           | Connect Manager   |                  |                       |                                                           |                  |
| (SRM) solutions and The<br>Open Supplier Network®                                                                                                    |                                                                 | Go                                           |                   |                  |                       |                                                           |                  |
| (GSN), Perfect Commen<br>hosts the largest<br>independent suppler<br>network in the world with<br>thousands of supplers,<br>millions of balans of<br>spend a year. <u>click harge</u><br>for more information | e One stop online Tr<br>hotel and car rese<br>day, 7 days a wee | avel Service for air,<br>rvations 24 hours a |                   |                  |                       |                                                           |                  |
|                                                                                                    |                                                                 |                                              |                   |                  |                       | Privacy Policy                                            | Antitrust Policy |
|                                                                                                    |                                                                 |                                              |                   |                  |                       |                                                           |                  |

There are links to various tools on this page. Click the word Go, next to the words Check Your Sales to access the Supply Order Management Tool.

| PERFECT COMM | <b>IERCE</b>                                                                                                    |                                                                                                    |                                                             |                                                                                                    |                                                                                                    |                                                                                                    |                                                                                                    |
|--------------|----------------------------------------------------------------------------------------------------|----------------------------------------------------------------------------------------------------|-------------------------------------------------------------|----------------------------------------------------------------------------------------------------|----------------------------------------------------------------------------------------------------|----------------------------------------------------------------------------------------------------|----------------------------------------------------------------------------------------------------|
| Home         | Procurement<br>Manager                                                                                                    | Invoice<br>Manager                                                                                                    | OSN                                                         | OSN                                                                                                    | Admin                                                                                                    | Support                                                                                                    | About Perfect<br>Commerce                                                                                                    |
| LOG OUT      |                                                                                                    |                                                                                                    |                                                             |                                                                                                    |                                                                                                    |                                                                                                    |                                                                                                    |
| 10,001       | Upload Your find<br>Upload Your Joyo<br>Upload you<br>predefined<br>View Tax Certifie<br>View, print<br>tax-exemp<br>Upload Catalogue | r Network<br>s<br>easy way to check<br>pertips.<br>ice Files<br>r invoice file by usi<br>format.<br>:ates<br>or download tax co<br>t buying organizati | Ge<br>ing the OSN's<br>Ge<br>ertificates for<br>ions.<br>Ge | The Open Sur<br>y Perfect O<br>ingle point of<br>bompanies to o<br>with any of th<br>small.<br>The OSN grea<br>capabilities and<br>of flexibility to<br>finding, contro<br>the supply cha | Announcements<br>pplier Network<br>connection to YC<br>plier Network pri-<br>integration, eral<br>connect once an<br>erir trading partne<br>thy expands purch<br>delivers a remain<br>delivers a remain<br>delivers a remain<br>convert post<br>convert post post<br>convert post post<br>post provide<br>post post<br>post post<br>post<br>post post<br>post<br>post post<br>post<br>post post<br>post<br>post | our Buyers<br>ovides a<br>bing<br>di transact<br>ers - large or<br>hasing<br>kable degree<br>nds of<br>ng savings in<br><u>60</u><br>o an invoice or<br>to be<br>25Nr. | OSN Documents<br>Suppler: Catalogue<br>Content Guide<br>Content Templete: Catalogue<br>PRICE ONEY Templete da<br>Content Templete: Catalogue<br>PRICE ONEY Templete da<br>Content Templete da<br>Content Templete da<br>Content Templete da<br>Content Templete da<br>Content Templete da<br>Content Templete da<br>Content Templete da<br>Content Templete da<br>Content Templete da<br>Content Templete da<br>Content Templete da<br>Content Templete da<br>Content Templete da<br>Content Content Content<br>Content Content Content<br>Content Content<br>Content Content<br>Content Content Content<br>Content Content<br>Content Content Content<br>Content Content<br>Content Content Content<br>Content Content<br>Content Content Content<br>Content Content Content<br>Content Content Content<br>Content Content Content Content<br>Content Content Content Content Content Content Content Content<br>Content Content Content Content<br>Content Conte |
|              |                                                                                                    |                                                                                                    |                                                             |                                                                                                    |                                                                                                    |                                                                                                    | Download PDF<br>Service Deak Guide<br>Download PDF                                                                                                    |

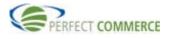

### Viewing Orders

This is the Home Page for Supplier Order Management. From the Home Page, there are numerous ways to find and view orders (which include blanket orders and change orders) and other documents. To view all New Orders, from the Statistics section of your workspace, click the New Orders link.

| Home Log Out             |                                                                             |                                                |
|--------------------------|-----------------------------------------------------------------------------|------------------------------------------------|
| Friday, May 7, 2004 Or   | der Invoice Supply Order Home Help                                          |                                                |
| Create                   | Welcome so_user!                                                            |                                                |
| New                      | Select Document Type: Order                                                 |                                                |
| Invoice                  | Search                                                                      |                                                |
| From Document            | Order Number: Start Date: End Date:                                         |                                                |
| Invoice                  | Statu Account Code:                                                         | Search Reset                                   |
| View                     |                                                                             |                                                |
| Orders     Change Orders | Statist                                                                     |                                                |
| Invoice                  | 14 New Orders 19 Processing Orders<br>15 Changed Orders 45 Completed Orders | 584 Accepted Orders<br>517 Not Accepted Orders |
|                          | 17 Accepted with Changes Orders     10 Cancelled Orders                     | 0 Other Orders                                 |
| Settings                 |                                                                             |                                                |
|                          |                                                                             |                                                |
|                          |                                                                             |                                                |
|                          |                                                                             |                                                |
|                          |                                                                             |                                                |
|                          |                                                                             |                                                |
|                          |                                                                             |                                                |
|                          |                                                                             |                                                |
|                          |                                                                             |                                                |
|                          |                                                                             |                                                |
|                          |                                                                             |                                                |
|                          |                                                                             |                                                |
|                          |                                                                             |                                                |

The Order Management page appears. It displays: Status of New Order with basic header information for each order: Order Number, Sender, Account Code, Status, Order Date, and Total Cost and Currency. There is also an Action box with icons to:

Q

F

噕

8

- View
- Export
- Print
- History\*

\*(If you're looking at an order that was already processed)

|                                 |                       |           |               |               |                              |             | Order Manager      |
|---------------------------------|-----------------------|-----------|---------------|---------------|------------------------------|-------------|--------------------|
| Search                          |                       |           |               |               |                              |             |                    |
| Account Co<br>All<br>Order Numb | er All                | : Match 💌 | Star<br>• May | t Date        | End Date<br>• 2002 • May • 1 | 14 🔹 2002 💌 | Search Reset       |
| Displaying                      | 11-15/15              |           |               | Page 2 /2     | Go                           |             |                    |
| ! Atta                          | h <u>Order Number</u> | Sender    | Account Code  | <u>Status</u> | Order Date                   | Total Cost  | Currency Action    |
|                                 | 07COR.370000tst8      | hou001    | esc001        | New Order     | May 12, 2002 4:00 PM         | 4.440       | USD 🔍 🖪 🖨          |
|                                 | 2243-test-146-4       | esc001    | eScout2000    | Completed     | May 8, 2002 7:08 AM          | 1.000       | USD 🔍 🖳 📇 🍏        |
|                                 | 2243-test-147-4       | esc001    | eScout2000    | New Order     | May 13, 2002 12:46 PM        | 0.000       | USD 🔍 📑 🚑          |
|                                 | 2243-test-148-4       | esc001    | eScout2000    | New Order     | May 14, 2002 5:56 AM         | 0.000       | USD 🔍 🖪 🗃          |
|                                 | 2243-test-149-4       | esc001    | eScout2000    | New Order     | May 14, 2002 5:56 AM         | 0.000       | USD 🔍 📑 🖨          |
| Check All                       | <u>Clear All</u>      |           |               |               |                              |             |                    |
| Export chec                     | ked to: Invoice       |           |               |               |                              |             | Export All Print A |
| Displaying                      | 11-15/15              |           |               | Page 2 /2     | Go                           |             |                    |
|                                 |                       |           |               |               |                              |             |                    |
|                                 |                       |           |               |               |                              |             |                    |
|                                 |                       |           |               |               |                              |             |                    |
|                                 |                       |           |               |               |                              |             |                    |

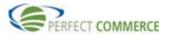

You can further refine your search by entering search criteria in the *Search* section of the page. In the Start Date field, select June 01, 2004 and in the End Date field, select June 1, 2004. Click on the drop down arrow to the right of the Status field. Select All, to find all orders for the period of June 1, 2004. Click the Search button to run the query.

| nday, May 10       | 0, 2004 Order  | Invoice     | Supply Order Home | Help      |                       |            | 0        | Cer Managem   |
|--------------------|----------------|-------------|-------------------|-----------|-----------------------|------------|----------|---------------|
| earch              |                |             |                   |           |                       |            |          | /             |
| ccount Code        |                |             |                   | rt Date   | End Date              |            |          |               |
| All<br>Inder Numbe | I              | w Order     | ·                 | •         |                       |            | Search   | Reset         |
|                    |                | act Match 👱 |                   |           |                       |            |          |               |
| isplaving          | 11-20/613      |             |                   | Page 2 /6 | 2 G0                  |            |          |               |
| ! Attach           |                | Sender      | Account Code      | Status    | Order Date            | Total Cost | Currency | Action        |
|                    | 1-11-55        | esc001      | escout            | New Order | Jul 25, 2003 5:55 AM  | 11.000     | USD      | 9, 🖪 🎒        |
|                    | 1-12-55        | esc001      | escout            | New Order | Jul 25, 2003 7:08 AM  | 4.000      | USD      | a 🖪 🎒         |
|                    | 1-2-55         | esc001      | escout            | New Order | Jul 24, 2003 2:22 PM  | 4.000      | USD      | 9, 🖪 🏉        |
|                    | 1-3-55         | esc001      | escout            | New Order | Jul 24, 2003 2:31 PM  | 4.000      | USD      | 0, 🖪 🎒        |
|                    | 1-3-55         | esc001      | escout            | New Order | Jul 25, 2003 6:32 PM  | 121.000    | USD      | ۹ 🖻 🖨         |
|                    | 1-4-55         | esc001      | escout            | New Order | Jul 25, 2003 6:34 PM  | 121.000    | USD      | ् 🗟 🎒         |
|                    | 1-5            | esc001      | escout            | New Order | Jul 25, 2003 11:46 AM | 44.000     | USD      | ۹ 🖻 🖨         |
|                    | 1-5-55         | esc001      | escout            | New Order | Jul 24, 2003 2:45 PM  | 4.000      | USD      |               |
|                    | 1-6-55         | esc001      | escout            | New Order | Jul 24, 2003 2:53 PM  | 4.000      | USD      |               |
|                    | 1-7-55         | esc001      | escout            | New Order | Jul 24, 2003 3:00 PM  | 4.000      | USD      |               |
| Check All -        | Clear All      |             |                   |           |                       |            |          |               |
| xport check        | ed to: Invoice |             |                   |           |                       |            | Export   | All Print All |
| isplaying          | 11-20/613      |             |                   | Page 2 /6 | 2 Go                  |            |          |               |

The search results are now sorted by status. In the column header the sort triangle represents the order (▲ Ascending Order マ Descending Order). To view the details of any given order, select the View icon <a href="https://www.icon">www.icon</a> the Action box. The screen will refresh and display the details of that order.

| onday        | , May 10 | D, 2004 Order             | Invoice          | Supply Order Home      | e Help                     |                                           |                      |                 |                     |
|--------------|----------|---------------------------|------------------|------------------------|----------------------------|-------------------------------------------|----------------------|-----------------|---------------------|
|              |          |                           |                  |                        |                            |                                           |                      | Ore             | ler Manageme        |
| Sear         | ch       |                           |                  |                        |                            |                                           |                      |                 |                     |
|              | unt Code |                           | atus             |                        | art Date                   | End Date                                  |                      |                 |                     |
| All<br>Order | Numbe    |                           | ew Order         | •                      | •                          |                                           |                      | Search          | Reset               |
|              | Nombe    |                           | act Match 🔄      | ]                      |                            |                                           |                      |                 |                     |
|              |          |                           |                  |                        |                            | -                                         |                      |                 |                     |
|              |          | 11-20/613                 |                  |                        |                            | 2 <u>Go</u>                               |                      | -               |                     |
|              | Attach   | Order Number △<br>1-11-55 | Sender<br>esc001 | Account Code<br>escout | <u>Status</u><br>New Order | <u>Order Date</u><br>Jul 25, 2003 5:55 AM | Total Cost<br>11.000 | Currency<br>USD | Action              |
|              |          | 1-12-55                   | esc001           | escout                 | New Order                  | Jul 25, 2003 7:08 AM                      | 4.000                |                 |                     |
|              |          | 1-2-55                    | esc001           | escout                 | New Order                  | Jul 24, 2003 2:22 PM                      | 4.000                |                 | < ₽<br>< ₽ <i>₿</i> |
|              |          | 1-3-55                    | esc001           | escout                 | New Order                  | Jul 24, 2003 2:31 PM                      | 4.000                |                 | 4 <b>3 6</b>        |
|              |          | 1-3-55                    | esc001           | escout                 | New Order                  | Jul 25, 2003 6:32 PM                      | 121.000              |                 |                     |
|              |          | 1-4-55                    | esc001           | escout                 | New Order                  | Jul 25, 2003 6:34 PM                      | 121.000              |                 |                     |
|              |          | 1-5                       | esc001           | escout                 | New Order                  | Jul 25, 2003 11:46 AM                     |                      |                 | < <b>₽</b> ₽        |
|              |          | 1-5-55                    | esc001           | escout                 | New Order                  | Jul 24, 2003 2:45 PM                      | 4.000                |                 |                     |
|              |          | 1-6-55                    | esc001           | escout                 | New Order                  | Jul 24, 2003 2:53 PM                      | 4.000                |                 |                     |
|              |          | 1-7-55                    | esc001           | escout                 | New Order                  | Jul 24, 2003 3:00 PM                      | 4.000                | USD             |                     |
|              | k All -  | Clear All                 |                  |                        |                            |                                           |                      |                 |                     |
|              |          | ed to: Invoice            |                  |                        |                            |                                           |                      | Export A        | I Print All         |
| Disn         | laving   | 11-20/613                 |                  |                        | Page 2 /6                  | 2 Go                                      |                      |                 |                     |

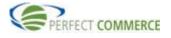

There are many details available to you on the Purchase Order page for each order. Additional details can be viewed by clicking the roll-down icon \* for each section of the Purchase Order.

| Home Log Out                                                                                                    |                                                                                                    |                               |                                    |                                                                                                    |                                                               |
|----------------------------------------------------------------------------------------------------|----------------------------------------------------------------------------------------------------|-------------------------------|------------------------------------|----------------------------------------------------------------------------------------------------|---------------------------------------------------------------|
| Monday, May 10, 2004 Order Im                                                                                                    | roice Supply Order Home Help                                                                               |                               |                                    |                                                                                                    |                                                               |
|                                                                                                    |                                                                                                    |                               |                                    |                                                                                                    | Order Management                                              |
| Print Export Send Document                                                                                                    | Save Header                                                                                                |                               |                                    |                                                                                                    |                                                               |
| Purchase Order : 1-11-55                                                                                                    |                                                                                                    |                               |                                    |                                                                                                    |                                                               |
| BILL to / SHIP to / BUYER Info                                                                                                    |                                                                                                    |                               |                                    |                                                                                                    |                                                               |
| Buyer:<br>Party ID:N/A<br>Enterprise Admin Organization<br>GE CORP CARD SERVICES - MPCO<br>P O BOX 410406 MPCO<br>SALT LAKE CITY, UT 84141-0406 | <b>Bill To:</b><br>Party ID:N/A<br>GE CORP CARD SERVI<br>P O BOX 410406 MPCC<br>SALT LAKE CITY, UT 8<br>US | )                             |                                    | Ship To:<br>Party ID:N/A<br>APC - Barry Steam Plant<br>15300 Highway 43 North<br>Bucks, AL 36512<br>US |                                                               |
| US<br>Buyer Order Contact:                                                                                                    | Billing Order Contact:                                                                                     |                               |                                    | Shipping Order Contact:                                                                                |                                                               |
| General Information<br>Order Date<br>Jul 25, 2003 5:55 AM<br>AllowPartial Shipment:<br>No                                                       | Account Code<br>escout<br>Requested Delivery Date:<br>Aug 9, 2003 5:55 AM                                  |                               | i <b>p By Date:</b><br>003 5:55 AM | Currency:<br>U.S. Dollar                                                                               |                                                               |
| Supplier Ref. No.                                                                                                    | Supplier Ship By Date:<br>2003 ¥ July 25 ¥<br>Payment Choice<br>Not Applicable<br>Payment Choice Other     | Shipmen<br>Not App<br>Shipmen |                                    | 1                                                                                                    |                                                               |
| Dipaying 1-1/1                                                                                                    | Page                                                                                                    | 1 /1 Go                       |                                    |                                                                                                    |                                                               |
|                                                                                                    | Code Description                                                                                           | Unit                          | Quantity                           | Unit Price                                                                                             | Amount Action                                                 |
| Seller: 1     Buyer: N/A     Manufacture                                                                                                    | 11 r: N/A                                                                                                  | Unknown                       | 1.000                              | 11.000 U.S. Dollar                                                                                     | 11.000                                                        |
| Export checked to: ASN Invoice                                                                                                    |                                                                                                    |                               |                                    | Sub Total :<br>Tax Total:<br>Total Amount:                                                             | 11.000 U.S. Dollar<br>0.000 U.S. Dollar<br>11.000 U.S. Dollar |
| Displaying 1-1/1                                                                                                    | Page 1                                                                                                    | /1 Go                         |                                    |                                                                                                    |                                                               |
| Tax Information                                                                                                    |                                                                                                    |                               |                                    |                                                                                                    |                                                               |
| Payment Information                                                                                                    |                                                                                                    |                               |                                    |                                                                                                    |                                                               |
| ★ Terms of Delivery                                                                                                    |                                                                                                    |                               |                                    |                                                                                                    |                                                               |
| Transport Information                                                                                                    |                                                                                                    |                               |                                    |                                                                                                    |                                                               |
| Notes<br>General Notes:                                                                                                    |                                                                                                    |                               |                                    |                                                                                                    |                                                               |

Buyers use Attachments to provide additional information with an order. An Attachment may be a document or multimedia file. When a Purchase Order contains an attachment, the licon will display in the Attach field, next to the Order Number. In this example, Order Number 11974-4-2 has an attachment file that pertains to the entire Purchase Order.

| londay, May      | 10, 2004 Order     | Invoice     | Supply Order Hon | ne Help   |                       |            | 0        | rder Managemei |
|------------------|--------------------|-------------|------------------|-----------|-----------------------|------------|----------|----------------|
| Search           |                    |             |                  |           |                       |            | 0        | der Hanageme   |
| Account Co       |                    |             |                  | tart Date | End Date              |            |          |                |
| All<br>Order Num |                    | w Order     | •                | •         |                       |            | Search   | Reset          |
|                  |                    | act Match 💌 | ]                |           |                       |            |          |                |
| Displayin        | 21-30/613          |             |                  | Page 3 /  | 52 Go                 |            |          |                |
| I AN             | h Order Number     | Sender      | Account Code     | Status    | Order Date            | Total Cost | Currency | Action         |
|                  | 1-8-55             | esc001      | escout           | New Order | Jul 25, 2003 3:04 AM  | 1.000      | USD      | Q B 🔗          |
|                  | 11974-4-2          | esc001      | eScout2000       | New Order | Jan 18, 2003 7:44 AM  | 6.300      | USD      | ् 🖪 🎒          |
|                  | 1802-2-11          | esc001      | escout2000       | New Order | Sep 28, 2001 5:16 PM  | 5,500.000  | USD      | Q 🖪 🎒          |
|                  | 1869-TEST-13-4     | esc001      | eScout2000       | New Order | Jan 10, 2001 2:26 PM  | 0.000      | USD      | a 🖪 🎒          |
|                  | 1869-TEST-14-4     | esc001      | eScout2000       | New Order | Jan 10, 2001 2:28 PM  | 0.000      | USD      | a 🖪 🎒          |
|                  | 1948-3-39          | esc001      | 87651            | New Order | Dec 28, 2001 11:44 AM | 0.500      | USD      | ् 🖪 🎒          |
|                  | 1949-2-39          | esc001      | 87651            | New Order | Dec 31, 2001 8:58 AM  | 11.000     | USD      | ् 🖪 🎒          |
| □ ! D            | 2-1-46             | esc001      | eScout           | New Order | Mar 25, 2004 5:55 AM  | 4.000      | USD      | ् 🖪 🎒          |
|                  | 2-10-TEST          | esc001      | Citizens         | New Order | Feb 12, 2001 9:09 AM  | 2,295.043  | USD      | ् 🖪 🎒          |
|                  | 2-11-TEST          | esc001      | Citizens         | New Order | Feb 12, 2001 11:52 AM | 2,295.043  | USD      | a 🖪 🖨          |
|                  | - <u>Clear All</u> |             |                  |           |                       |            |          |                |
| Export che       | cked to: Invoice   |             |                  |           |                       |            | Export   | All Print All  |

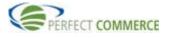

In the order details, there is an Attachments section. Click the roll-down \* icon to view attachment details.

| Home Log Out                                                                                                    |                                                                                                    |                                                            |                                                                                                    |                  |
|----------------------------------------------------------------------------------------------------|----------------------------------------------------------------------------------------------------|------------------------------------------------------------|----------------------------------------------------------------------------------------------------|------------------|
| Monday, May 10, 2004 Order Ir                                                                                                    | woice Supply Order Home Help                                                                                                  |                                                            |                                                                                                    |                  |
|                                                                                                    |                                                                                                    |                                                            |                                                                                                    | Order Management |
| Print Export Send Document                                                                                                    | Save Header                                                                                                    |                                                            |                                                                                                    |                  |
|                                                                                                    |                                                                                                    |                                                            |                                                                                                    |                  |
| Purchase Order : 11974-4-2                                                                                                    |                                                                                                    |                                                            |                                                                                                    |                  |
| BILL to / SHIP to / BUYER Info                                                                                                    | Bill To:                                                                                                    |                                                            | Ship To:                                                                                                    |                  |
| Buyer:<br>Party ID:N/A<br>963-7993<br>eScout<br>963<br>8209 NW Everton, Apt. B<br>Kansas City, MO 64152<br>US<br>Buyer Order Contact: | Bill 10:<br>Party ID:N/A<br>eScout<br>963<br>8209 NW Everton, Apt. B<br>Kansas City, MO 64152<br>US<br>Billing Order Contact: |                                                            | Smp 10:<br>Party ID:N/A<br>eScout<br>963<br>8209 NW Everton, Apt. B<br>Kansas City, MO 64152<br>US<br>Shipping Order Contact: |                  |
| General Information                                                                                                    | bining order contact.                                                                                                    |                                                            | shipping order contact.                                                                                                    |                  |
| General Information<br>Order Date<br>Jan 18, 2003 7:44 AM<br>AllowPartial Shipment:<br>No                                             | Account Code<br>eScout2000<br>Requested Delivery Date:<br>Feb 2, 2003 7:43 AM                                                 | Buyer Ship By Date:<br>Jan 18, 2003 7:44 AM                | Currency:<br>U.S. Dollar                                                                                                    |                  |
| Supplier Ref. No. Status New Order Status Other Note Topbyyer:                                                                        | Supplier Ship By Date:<br>2003 January  18  Payment Choice Not Applicable Payment Choice Other                                | Shipment Choice<br>Not Applicable<br>Shipment Choice Other |                                                                                                    |                  |
|                                                                                                    |                                                                                                    |                                                            |                                                                                                    |                  |
| Dia sying 1-1/1                                                                                                    | Page 1                                                                                                    | 1 Go                                                       |                                                                                                    |                  |
| Tax Information                                                                                                    |                                                                                                    |                                                            |                                                                                                    |                  |
| Attachments                                                                                                    |                                                                                                    |                                                            |                                                                                                    |                  |
| Payment Information                                                                                                    |                                                                                                    |                                                            |                                                                                                    |                  |
| +> Terms of Delivery                                                                                                    |                                                                                                    |                                                            |                                                                                                    |                  |
| Transport Information                                                                                                    |                                                                                                    |                                                            |                                                                                                    |                  |
| Notes<br>General Notes:                                                                                                    |                                                                                                    |                                                            |                                                                                                    |                  |
| General Notes.                                                                                                    |                                                                                                    |                                                            |                                                                                                    |                  |
|                                                                                                    |                                                                                                    |                                                            |                                                                                                    |                  |

In the Attachments section, under the Filename section, a list of files that are attached is displayed. There is a download link to download and view the attachment file. Click the Download link to view the attachment.

| Feb 2, 2003 7:43 ÅM   pplier Ref. No.   Supplier Ship By Date:   2003 []anuary ] []8 x   Payment Choice   Word ar   Payment Choice Other   Not Applicable ]   Payment Choice Other   splaying 1-1/1 Page [] /1 ©0   ExportNumber   Code   Description   Unit Quantity   Unit Quantity   Unit Code   Seller:   6:300 U.S. Dollar   6:300 U.S. Dollar   Total Amount   6:300 U.S. Dollar   Total Amount   0 Dellvery   Transport Information   Transport Information   Transport Information                                                                                                    |                                |                                                                 |         |          |               |            |          |
|----------------------------------------------------------------------------------------------------|--------------------------------|-----------------------------------------------------------------|---------|----------|---------------|------------|----------|
| pplier Ref. No. Supplier Ship By Date:<br>2003 January 18 Payment Choice<br>Not Applicable Shipment Choice<br>Not Applicable Shipment Choice Other<br>Payment Choice Other<br>splaying 1-1/1 Page 1 /1 Go<br>Seller: 6204-2XL<br>Buyer: N/A<br>Payment Information<br>Tars for All Choice<br>Sub Total: 6.300 U.S. Dollar<br>Tars of Delivery<br>Transport Information<br>Tars port Information<br>Tars splaying 1-1/1 Page 1 /1 Go<br>Sub Total: 6.300 U.S. Dollar<br>Tars for All Choice<br>Sub Total: 6.300 U.S. Dollar<br>Sub Total: 6.300 U.S. Dollar<br>Sub Total: 6.300 U.S. Dollar<br>Tars for All Choice<br>Sub Total: 6.300 U.S. Dollar<br>Tars for All Choice<br>Sub Total: 6.300 U.S. Dollar<br>Tars for All Choice<br>Sub Total: 6.300 U.S. Dollar<br>Tars for All Choice<br>Sub Total: 6.300 U.S. Dollar<br>Tars for All Choice<br>Sub Total: 6.300 U.S. Dollar<br>Tars for All Choice<br>Sub Total: 6.300 U.S. Dollar<br>Tars for All Choice<br>Sub Total: 6.300 U.S. Dollar<br>Tars for All Choice<br>Sub Total: 6.300 U.S. Dollar<br>Tars for All Choice<br>Sub Total: 6.300 U.S. Dollar<br>Tars for All Choice<br>Sub Total Sub Total: 6.300 U.S. Dollar<br>Tars for All Choice<br>Sub Total Sub Total Sub Total: 6.300 U.S. Dollar<br>Tars for All Choice<br>Sub Total Sub Total                                      | AllowPartial Shipment:         |                                                                 |         |          |               |            |          |
| 2003 January 18 P         stus       Payment Choice         worder       Not Applicable         stus other       Not Applicable         atus other       Payment Choice Other         splaying 1-1/1       Page 1 /1 ©o         ExportNumber       Code         Seller: 6204-2XL       Buyer: N/A         Manufacturer:       2XL         Port checked to:       ASN         Invoice       Sub Total:         6.300 U.S. Dollar         Tax Total:       0.000 U.S. Dollar         Tax Information       K I Invoice         Payment Information       test.wps         Payment Information       test.wps         Transport Information       test.wps         Transport Information       test.wps         Transport Information       test.wps                                                                                                    | No                             | Feb 2, 2003 7:43 AM                                             |         |          |               |            |          |
| 2003 January 18   Payment Choice   Not Applicable   Not Applicable   Shipment Choice Other   Subarret   Payment Choice Other   Splaying 1-1/1   Page 1 /1 Co   ExportNumber   Code   Description   Unit Quantity   Unit Quantity   Unit Price   AmountAction   Seller: 6204-2XL   Manufacturer:   VA   White 100% cotton T-shirt with eScout screen printed logo, size   Each   1   Buyer: NA   Port checked to:   ASN   Invoice   Sub Total:   6.300 U.S. Dollar   Tax Total:   0.000 U.S. Dollar   Tax Information   Attachments   rpose:   Title:   Language:   Filename:   powniost   Transport Information   Transport Information   otes                                                                                                    | Supplier Ref. No.              | Supplier Ship By Date:                                          |         |          |               |            |          |
| ew Order value Not Applicable Payment Choice Other Shipment Choice Other Shipment Shipment Choice Other Shipment Choice Other Shipme                                                                                                    |                                | 2003 • January • 18 •                                           |         |          |               |            |          |
| stus Other Payment Choice Other Shipment Choice Other Shipment Ch                                                                                                    | Status                         | Payment Choice Shipment Choice                                  |         |          |               |            |          |
| te To Buyer:           splaying 1-1/1       Page 1       /1       Sol       Sol       Sol         Export Number       Code       Description       Unit Quantity       Unit Price       Amount Action         1       Buyer: X204-2XL       White 100% cotton T-shirt with eScout screen printed logo, size       Each       1.000       6.300       Sol         port checked to:       ASN       Invoice       Sub Total:       6.300       Sol       Sol         splaying 1-1/1       Page 1       /1       Col       Sol       Sol<                                                                                                    | New Order 🔹                    | Not Applicable 🔹 Not Applicable 🔹                               |         |          |               |            |          |
| splaying 1-1/1 Page 1 /1 Go K N Mile 100% cotton T-shirt with eScout screen printed logo, size Each 1.000 6.300 U.S. Dollar 6.300 W Mile 100% cotton T-shirt with eScout screen printed logo, size Each 1.000 6.300 U.S. Dollar Tax Information Tax Information Tax Information Terms of Delivery Transport Information test wps Tax Information Terms of Delivery Transport Information test wps Tax Information Terms of Delivery Transport Information test wps Tax Information Terms of Delivery Transport Information Terms of Delivery Transport Information Terms of Delivery Terms of Delivery Terms of Delivery Terms of Delivery Terms of Delivery Terms of                                                                                                    | Status Other                   | Payment Choice Other Shipment Choice Other                      |         |          |               |            |          |
| splaying 1-1/1 Page 1 /1 00 K > 1<br>Export/Number Code Description Unit Quantity Unit Price Amount Action<br>Buyer: N/A White 100% cotton T-shirt with eScout screen printed logo, size Each 1.000 6.300 U.S. Dollar<br>port checked to: ASN Invoice Sub Total : 6.300 U.S. Dollar<br>splaying 1-1/1 Page 1 /1 00 K > 100 K > 100 K >                                                                                                    |                                |                                                                 |         |          |               |            |          |
| Export Number     Code     Description     Unit     Quantity     Unit Price     AmountAction       I     Seller: 6204-2XL<br>Manufacturer:<br>N/A     White 100% cotton T-shirt with eScout screen printed logo, size<br>V/A     Each     1.000     6.300 U.S.<br>Dollar     6.300 U.S.<br>Dollar     6.300 U.S.<br>Dollar     6.300 U.S.<br>Dollar     6.300 U.S.<br>Dollar     6.300 U.S.<br>Dollar     6.300 U.S.<br>Dollar     6.300 U.S.<br>Dollar     6.300 U.S.<br>Dollar     6.300 U.S.<br>Dollar     0.000 U.S. Dollar       port checked to:     ASN     Invoice     Sub Total :     6.300 U.S. Dollar     6.300 U.S. Dollar       splaying 1-1/1     Page I     /1 Go     K     V     1       Tax Information     Information     K     V     V       Terms of Delivery     Information     Dominant     Dominant       Transport Information     Oblivery     Transport Information     Dominant                                                                                                    | Note To Buyer:                 |                                                                 |         |          |               |            |          |
| Export Number     Code     Description     Unit     Quantity     Unit Price     AmountAction       I     Seller: 6204-2XL<br>Manufacturer:<br>N/A     White 100% cotton T-shirt with eScout screen printed logo, size<br>V/A     Each     1.000     6.300 U.S.<br>Dollar     6.300 U.S.<br>Dollar     6.300 U.S.<br>Dollar     6.300 U.S.<br>Dollar     6.300 U.S.<br>Dollar     6.300 U.S.<br>Dollar     6.300 U.S.<br>Dollar     6.300 U.S.<br>Dollar     6.300 U.S.<br>Dollar     6.300 U.S.<br>Dollar     0.000 U.S. Dollar       port checked to:     ASN     Invoice     Sub Total :     6.300 U.S. Dollar     6.300 U.S. Dollar       splaying 1-1/1     Page I     /1 Go     K     V     1       Tax Information     Information     K     V     V       Terms of Delivery     Information     Dominant     Dominant       Transport Information     Oblivery     Transport Information     Dominant                                                                                                    |                                |                                                                 |         |          |               |            |          |
| Export Number     Code     Description     Unit     Quantity     Unit Price     Amount Action       I     Seller: 6204-2XL<br>Manufacturer:<br>N/A     White 100% cotton T-shirt with eScout screen printed logo, size<br>V/A     Each     1.000     6.300 U.S.<br>Dollar     6.300     6.300     Image: Cotton T-shirt with eScout screen printed logo, size     Each     1.000     6.300 U.S.<br>Dollar     6.300     Image: Cotton T-shirt with eScout screen printed logo, size     Sub Total :     6.300 U.S.<br>Dollar     6.300     Image: Cotton T-shirt with eScout screen printed logo, size     Sub Total :     6.300     Image: Cotton T-shirt with eScout screen printed logo, size     Sub Total :     6.300     Image: Cotton T-shirt with eScout screen printed logo, size     Image: Cotton T-shirt with eScout screen printed logo, size     Image: Cotton T-shirt with eScout screen printed logo, size     Image: Cotton T-shirt with eScout screen printed logo, size     Image: Cotton T-shirt with eScout screen printed logo, size     Image: Cotton T-shirt with eScout screen printed logo, size     Image: Cotton T-shirt with eScout screen printed logo, size     Image: Cotton T-shirt with eScout screen printed logo, size     Image: Cotton T-shirt with eScout screen printed logo, size     Image: Cotton T-shirt with eScout screen printed logo, size     Image: Cotton T-shirt with eScout screen printed logo, size     Image: Cotton T-shirt with eScout screen printed logo, size     Image: Cotton T-shirt with eScout screen printed logo, size     Image: Cotton T-shirt with eScout screen printeScout screen printed logo, size     Image: Cotton T-shir                                                                                                    | Displaying 1-1/1               | Bage 1 /1 G0                                                    |         |          |               |            | DN       |
| I       Seller: 6204-2XL<br>Manufacturer:<br>N/A       White 100% cotton T-shirt with eScout screen printed logo, size<br>N/A       Each       1.000       6.300 U.S.<br>Dollar       6.300 U.S.<br>Dollar       6.300 U.S.<br>Dollar       6.300 U.S.<br>Dollar       6.300 U.S.<br>Dollar       6.300 U.S.<br>Dollar       6.300 U.S.<br>Dollar       6.300 U.S.<br>Dollar       6.300 U.S.<br>Dollar       6.300 U.S.<br>Dollar       6.300 U.S.<br>Dollar       0.000 U.S.<br>Dollar       0.000 U.                                                                                                    |                                |                                                                 | 1       | 0        |               |            |          |
| 1       Buyer: NA       Minufacturer:<br>NA       White 100% cotton T-shirt with eScout screen printed logo, size       Each       1.000       6.300 U.S.<br>Dollar       6.300 W.S.<br>Dollar         port checked to:       ASN       Invoice       Sub Total:       6.300 U.S. Dollar<br>Tax Total:       6.300 U.S. Dollar<br>Tax Total:       6.300 U.S. Dollar<br>Tax Total:       6.300 U.S. Dollar<br>Tax Total:       6.300 U.S. Dollar<br>Tax Total:       6.300 U.S. Dollar<br>Tax Total:       6.300 U.S. Dollar<br>Tax Total:       6.300 U.S. Dollar<br>Total Amount:       6.300 U.S. Dollar<br>Total Amount:       6.300 U.S. Dollar<br>Total Amount:       6.300 U.S. Dollar<br>Total Amount:       6.300 U.S. Dollar<br>Total Amount:       6.300 U.S. Dollar<br>Total Amount:       6.300 U.S. Dollar<br>Total Amount:       6.300 U.S. Dollar<br>G.S. Dollar       6.300 U.S. Dollar         Tax Information       Information       Image: Filename:<br>Test.wps       Download       Download         Transport Information<br>otes       Image: Filename:<br>Tax Total Amount:       Download       Download                                                                                                    |                                | Description                                                     | Unit    | Quantity | Unit Price    | Amount     | Action   |
| port checked to: ASN Invoice Sub Total : 6.300 U.S. Dollar<br>Tax Total: 0.300 U.S. Dollar<br>Total Amount: 6.300 U.S. Dollar<br>Total Amount: 6.300 U.S. Dollar<br>Total Amo | Buyer: N/A                     | White 100% cotton T-shirt with eScout screen printed logo, size | C la    | 1.000    |               |            |          |
| port checked to: ASN Invoice Sub Total: 6.300 U.S. Dollar Tax Total Amount: 6.300 U.S. Dollar Total Amount: 6.300 U.S. Dollar                                                                                                    | Manufacturer:                  | 2XL                                                             | Eaun    | 1.000    | Doll          | ar 0.300   |          |
| Sub Total : 6.300 U.S. Dollar<br>Tax Total : 6.300 U.S. Dollar<br>Total Amount: 6.300 U.S. Dollar<br>Total Amount: 6.300 U.S. Dollar<br>Total Amount: 6.300 U.S. Dollar<br>Total Amount: 6.300 U.S. Dollar<br>Total Amount: 6.300 U.S. Dollar<br>Total Amount: 6.300 U.S. Dollar<br>Total Amount: 6.300 U.S. Dollar<br>It is constructed in the second in the second in the s                                                                                                | N/A                            |                                                                 |         |          |               |            |          |
| splaying 1-1/1 Page 1 /1 Go Constrained to a splaying 1-1/1 Page 1 /1 Go Constrained to a splaying 1 /1 Go Constrained to a splaying 1 /1 Go Constrained to a splaying 1                                                                                                    | Export checked to: ASN Invoice |                                                                 |         |          |               |            |          |
| Total Amount: 6.300 U.S. Dollar       splaying 1-1/1     Page 1     /1 Co     K     Y       Tax Information     K     Y     Y       Attachments     Filename:     Download       rpose:     Title:     Language:     Filename:       Dewnload     Terms of Delivery     Transport Information       Transport Information     otes     State                                                                                                    |                                |                                                                 |         |          |               | 0.000 U.S  | . Dollar |
| Tax Information  Attachments rpose: Title: Language: Filename: test.wps Pownload  Payment Information  Terms of Delivery  Transport Information otes                                                                                                    |                                |                                                                 |         | -        | Fotal Amount: | 6.300 U.S. | Dollar   |
| Attachments rpose: Title: Language: Filename: test.wps Pownload Payment Information Terms of Delivery Transport Information otes                                                                                                    | Displaying 1-1/1               | Page 1 /1 Go                                                    |         |          |               | K 🔇        | DN       |
| rpose: Title: Language: Filename:<br>test.wps Download<br>Payment Information<br>Terms of Delivery<br>Transport Information<br>otes                                                                                                    | ★ Tax Information              |                                                                 |         |          |               |            | 7/5      |
| test.wps Download Payment Information Terms of Delivery Transport Information otes                                                                                                    | ✓ Attachments                  |                                                                 |         |          |               | J          |          |
| Payment Information<br>Terms of Delivery<br>Transport Information<br>otes                                                                                                    | Purpose: Title:                | Language:                                                       | ilenam  | e:       |               |            | ا خ      |
| Terms of Delivery<br>Transport Information<br>otes                                                                                                    | cc                             | 1                                                               | est.wps |          | 6             | Downloa    |          |
| Terms of Delivery<br>Transport Information<br>otes                                                                                                    | Payment Information            |                                                                 |         |          |               |            |          |
| otes                                                                                                    | Terms of Delivery              |                                                                 |         |          |               |            |          |
|                                                                                                    | Transport Information          |                                                                 |         |          |               |            |          |
|                                                                                                    | Notes                          |                                                                 |         |          |               |            |          |
|                                                                                                    | General Notes:                 |                                                                 |         |          |               |            |          |
|                                                                                                    |                                |                                                                 |         |          |               |            |          |

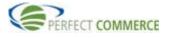

A File Download box displays. You can select Open to open this file from its current location to view the attachment contents, or select Save to save this file to disk to save the file locally.

| AllowPartial Shipment: R                       | equested Delivery Date:                                                                                                    |
|------------------------------------------------|----------------------------------------------------------------------------------------------------|
|                                                | eb 2, 2003 7:43 AM                                                                                                    |
| Supplier Ref. No. S<br>Status P<br>New Order V | Upplier Ship By Date:<br>2003 January 18<br>symmet Choice Shipment Choice<br>Not Applicable Not Applicable symmetric field Download<br>File Download<br>Some files can ham your computer. If the file information below<br>tooks supplicable, you do not hilly trust the source, do not open or<br>save this file.<br>File type:<br>File type: |
| Displaying 1-1/1                               | Open Save Cancel More Info     Save Cancel More Info     Save Difference opening this type of file                                                                                                    |
| Tax Information                                |                                                                                                    |
| Attachments  Purpose: Title:                   |                                                                                                    |
| cc                                             | pad                                                                                                    |
| Payment Information                            |                                                                                                    |
| +> Terms of Delivery                           |                                                                                                    |
| Transport Information                          |                                                                                                    |
| Notes                                          |                                                                                                    |
| General Notes:                                 | - 😢 Done 🖉 🖉                                                                                                    |
| L                                              |                                                                                                    |

Smart Forms provide a structured format for providing specific, customized information about a product or service. These attachments are often used for such commodities and services as business cards, temporary labor and clothing. When a Smart Form pertains to a specific line item, a Smart Form hyperlink will appear in the Action box. Click on the Smart Form link to view the Smart Form. Close the window to exit the Smart Form.

| Home Log Out                                                                                      |                                           |         |                                                                     |
|---------------------------------------------------------------------------------------------------|-------------------------------------------|---------|---------------------------------------------------------------------|
| Monday, May 10, 2004 Order Invoice Supply Order Home Help                                         |                                           |         |                                                                     |
| Status Payment Choice Shipment Choice<br>New Order  Not Applicable  Not Applicable Note To Buyer: | •                                         |         |                                                                     |
| Displaying 1-1/1 Page 1 /1 Go                                                                     |                                           |         |                                                                     |
|                                                                                                   | it Price                                  | Amount  | Action                                                              |
| <sup>+</sup> ▶ □ 1 96773- SMART BUSINESS CARD Each 1.000 1                                        | 180.950 U.S.<br>Dollar                    | 180.950 | Smart<br>Form                                                       |
| Export checked to: ASN Invoice To                                                                 | Sub Total :-<br>Tax Total:<br>tal Amount: |         | 80.950 U.S. Dollar<br>2.260 U.S. Dollar<br><b>3.210 U.S. Dollar</b> |
| Displaying 1-1/1 Page 1 /1 Go                                                                     |                                           |         |                                                                     |
| * Tax Information                                                                                 |                                           |         |                                                                     |
| Payment Information                                                                               |                                           |         |                                                                     |
| +> Terms of Delivery                                                                              |                                           |         |                                                                     |
| +> Transport Information                                                                          |                                           |         |                                                                     |
| Notes                                                                                             |                                           |         |                                                                     |
| General Notes:<br>Special Handling Notes:                                                         |                                           |         |                                                                     |

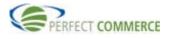

If an order has been accepted, you can view the history of the order. Search for the Purchase Order from the Supply Order Home and click the 3 History icon.

|       |          |                  |         |              |          |                       |            |          | Order Man | agem |
|-------|----------|------------------|---------|--------------|----------|-----------------------|------------|----------|-----------|------|
| Sear  | •ch      |                  |         |              |          |                       |            |          |           |      |
| Accor | unt Code | Status     Accep | ted     | Start        | Date     | End Date              |            | Sea      | rch Reset | -1   |
|       | r Numbe  | r                |         |              |          |                       |            | 364      | Keser     | -    |
|       |          | Exact            | Match 💌 |              |          |                       |            |          |           |      |
| Disp  | laying   | 1-10/584         |         | F            | age 1 /5 | 9 Go                  |            |          | κ <       |      |
|       | Attach   | Order Number     | Sender  | Account Code | Status   | Order Date            | Total Cost | Currency | Action    |      |
|       | Û        | 07COR.370000tst2 | hou001  | esc001       | Accepted | May 12, 2002 4:00 PM  | 4.440      | USD      | i 🔍 🖪 🗗 🤅 | 3    |
|       | Û        | 07COR.TEST       | hou001  | ESCOUT       | Accepted | Mar 5, 2003 4:00 PM   | 141.940    | USD      | 🔍 🖪 🍐 🖗   | 3    |
|       |          | 1-10-55          | esc001  | escout       | Accepted | Jul 25, 2003 5:33 AM  | 4.000      | USD      | 🔍 🖪 🔥 🤅   | 3    |
|       |          | 10-2-10          | esc001  | citizens     | Accepted | Oct 23, 2000 6:49 AM  | 0.000      | USD      | Q 🖪 🗿     |      |
|       |          | 10-2-9           | esc001  | citizens     | Accepted | Oct 22, 2000 8:29 AM  | 0.000      | USD      | Q 🖪 🗿     |      |
|       |          | 100-2-10         | esc001  | Citizens     | Accepted | Nov 14, 2000 7:22 AM  | 0.000      | USD      | Q 🖪 😽     |      |
|       |          | 101-2-10         | esc001  | Citizens     | Accepted | Nov 14, 2000 7:56 AM  | 0.000      | USD      | Q 🖪 🍐     |      |
|       |          | 102-2-10         | esc001  | Citizens     | Accepted | Jan 8, 2001 3:13 PM   | 0.000      | USD      |           | 3    |
|       |          | 102-2-9          | esc001  | Citizens     | Accepted | Nov 16, 2000 1:10 PM  | 0.000      | USD      |           | /    |
|       |          | 103-2-10         | esc001  | Citizens     | Accepted | Nov 14, 2000 12:22 PM | 0.000      | USD      | 0, 🖪 🎒    |      |
| Chec  | sk All - | Clear All        |         |              |          |                       |            |          |           |      |

History of all activity for current orders will display. You can view the original order, change orders, and order responses. To View additional details within the history of an order, click on the icon in the action column.

| Ho  | me Log Out       |              |         |               |                      |        |        |           |                |                |   |
|-----|------------------|--------------|---------|---------------|----------------------|--------|--------|-----------|----------------|----------------|---|
| Fri | lay, May 7, 2004 |              | Order   | Invoice       | Supply Order Home He | lp     |        |           |                |                |   |
| _   |                  |              |         |               |                      |        |        |           |                | Order Ma       | t |
|     | Order Histor     |              |         |               |                      |        |        |           |                |                |   |
|     | Purchase Oro     |              |         |               |                      |        |        |           |                | ¥              |   |
|     | Event Type       | Sent Or      |         | <u>Date</u> △ | Change Order Number  | Sender |        |           |                | Payment Action |   |
|     |                  | May 13, 200  |         |               |                      |        | esc001 | New Order | Not Applicable | Not Applicable |   |
|     | Order Response   | Jul 30, 2002 | 7:32 AM |               |                      |        | esc001 | Accepted  | Not Applicable | Not Applicable |   |
|     |                  |              |         |               |                      |        |        |           |                |                |   |
|     |                  |              |         |               |                      |        |        |           |                |                |   |
|     |                  |              |         |               |                      |        |        |           |                |                |   |
|     |                  |              |         |               |                      |        |        |           |                |                |   |
|     |                  |              |         |               |                      |        |        |           |                |                |   |
|     |                  |              |         |               |                      |        |        |           |                |                |   |
|     |                  |              |         |               |                      |        |        |           |                |                |   |
|     |                  |              |         |               |                      |        |        |           |                |                |   |
|     |                  |              |         |               |                      |        |        |           |                |                |   |
|     |                  |              |         |               |                      |        |        |           |                |                |   |
|     |                  |              |         |               |                      |        |        |           |                |                |   |
|     |                  |              |         |               |                      |        |        |           |                |                |   |
|     |                  |              |         |               |                      |        |        |           |                |                |   |
|     |                  |              |         |               |                      |        |        |           |                |                |   |
|     |                  |              |         |               |                      |        |        |           |                |                |   |
|     |                  |              |         |               |                      |        |        |           |                |                |   |
|     |                  |              |         |               |                      |        |        |           |                |                |   |

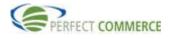

This will show the detail of the order and what changes were made to the order.

|                          |                 |                            |                                                                      |            |                                                                                                    |                           |                |                          | Order Ma | nagement |
|--------------------------|-----------------|----------------------------|----------------------------------------------------------------------|------------|----------------------------------------------------------------------------------------------------|---------------------------|----------------|--------------------------|----------|----------|
| Pr                       | int             | Export                     | History                                                              |            | Purchase Ord                                                                                         | ler has encoun            | tered a proble | m: Availability/Price/Co |          | -        |
| Pu                       | ırchas          | se Ordei                   | r : 07COR.37000                                                      | Dtst2      |                                                                                                    |                           |                |                          |          |          |
| BI                       | LL to /         | / SHIP to                  | o / BUYER Info                                                       |            |                                                                                                    |                           |                |                          |          |          |
| Par<br>070<br>Hot<br>270 | DO SAN<br>OSPEC | i, Corpora<br>DERS RO      |                                                                      |            | Bill To:<br>Party ID:N/A<br>MOUNT PROSPECT<br>1501 FEEHANVILLE DRIVE<br>MOUNT PROSPECT, IL 600<br>US | 56                        | Shi            | р То:                    |          |          |
|                          |                 | ler Conta                  | ct:                                                                  |            | Billing Order Contact:                                                                               |                           | Ship           | pping Order Contact:     |          |          |
| Ge                       | neral           | Informa                    | tion                                                                 |            |                                                                                                    |                           |                |                          |          |          |
| Ma                       |                 | e<br>002 4:00<br>al Shipme |                                                                      |            | code<br>d Delivery Date:<br>002 4:00 PM                                                              | Buyer Ship<br>May 12, 200 |                | Currency:<br>U.S. Dollar |          |          |
| Sup                      | pplier R        | tef. No.                   |                                                                      | Supplier S | hip By Date:                                                                                         |                           |                |                          |          |          |
|                          | itus<br>te To B | uver:                      |                                                                      | Payment    | Choice                                                                                               | Shipment Cl               | noice          |                          |          |          |
| 1400                     |                 | dycr.                      |                                                                      |            |                                                                                                    |                           |                |                          |          |          |
| Dis                      | splayir         | ng 1-2/                    | 2                                                                    |            | Page 1                                                                                               | /1 Go                     |                |                          | K        |          |
|                          | Expor           | tNumbe                     | r Code                                                               |            | Description                                                                                          | Unit                      | Quantity       | Unit Price               | Amount   | Action   |
| + 🕨                      |                 | 1.0                        | Seller: A26705AN-<br>Buyer: A26705AN-<br>Manufacturer: A26<br>315086 | 315086     | Post-it Page Markers -<br>Neon, 1                                                                    | Package                   | 1.000          | 2.990 U.S. Dollar        | 2.990    |          |
| + 🕨                      |                 | 2.0                        | Seller: A26539YW-<br>Buyer: A26539YW-<br>Manufacturer: A26<br>357074 | 357074     | Post-it Notes - Yellow, 100<br>Sh                                                                    | Package                   | 1.000          | 1.450 U.S. Dollar        | 1.450    |          |

# **Processing Orders**

Valid Supply Order Management order statuses are set at both the header and the line item level. The Supplier can change any status, with the exception of an order that is cancelled by the Buyer.

### Valid Supplier Order Management order statuses are:

| New Order             | Supplier has not yet processed the order                                                                                                    |
|-----------------------|----------------------------------------------------------------------------------------------------|
| Accepted              | Supplier accepts the order or item exactly as submitted by the Buyer                                                                                       |
| Accepted with Changes | Supplier accepts order with his own changes                                                                                                    |
| Not Accepted          | Supplier rejects the submitted order, due to price discrepancy or unavailability                                                                           |
| Processing            | Supplier has received the order and is reviewing it                                                                                                    |
| Completed             | Buyer has received goods and Supplier has received payment                                                                                                 |
| Cancelled             | Supplier cancels order, or Buyer has cancelled the order using a Change Order request                                                                      |
| Prepayment Required   | Supplier requires payment in advance before shipping and fulfilling the order                                                                              |
| Other                 | Used when supplier has created customized order statuses. The customized status displays in another field (only used when existing fields are inadequate). |

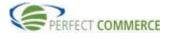

| Home Log Out                      |                                                                    |
|-----------------------------------|--------------------------------------------------------------------|
| Friday, May 7, 2004               | Order Invoice Supply Order Home Help                               |
| Create                            | Welcome so user!                                                   |
| New                               |                                                                    |
|                                   | Select Document Type: Order                                        |
| <ul> <li>Invoice</li> </ul>       | Search                                                             |
|                                   | Search                                                             |
| From Document                     | Order Number: Start Date: End Date:                                |
| Invoice                           | Search Reset                                                       |
| • 11110108                        | Status: Account Code:                                              |
| View                              |                                                                    |
|                                   |                                                                    |
| Orders                            | Statistics                                                         |
| <ul> <li>Change Orders</li> </ul> | 44 New Orders 19 Processing Orders 584 Accepted Orders             |
| Invoice                           | 15 Changes Orders 45 Completed Orders 517 Not Accepted Orders      |
| 0-111                             | 17 Accepted with Changes Orders 10 Cancelled Orders 0 Other Orders |
| Settings                          |                                                                    |
|                                   |                                                                    |
|                                   |                                                                    |
|                                   |                                                                    |
|                                   |                                                                    |
|                                   |                                                                    |
|                                   |                                                                    |
|                                   |                                                                    |
|                                   |                                                                    |
|                                   |                                                                    |
|                                   |                                                                    |
|                                   |                                                                    |
|                                   |                                                                    |
|                                   |                                                                    |

To update the status of an order, click on the words New Orders.

For the order number that you would like to use, click the View a icon on the right of that line item to view the order details.

| onday, May 1 | 0, 2004 Order    | Invoice S | upply Order Home | Help       |                      |            |          | Order Managem      |
|--------------|------------------|-----------|------------------|------------|----------------------|------------|----------|--------------------|
| Search       |                  |           |                  |            |                      |            |          | or dor i hand goin |
| Account Code | e Statu          | s         | Start            | Date       | End Date             |            |          |                    |
|              | - All            |           | •                |            |                      | • •        | Sear     | rch Reset          |
| Order Numbe  |                  | t Match 💌 |                  |            |                      |            |          |                    |
| Displauing   | 11-20/1806       |           |                  | age 2 /181 | Go                   |            |          |                    |
| I Attacl     |                  | Sender    | Account Code     | age 2 /18  | Order Date           | Total Cost | Currency | Action             |
|              | 07COR.370000tst8 | hou001    | esc001           | New Order  | May 12, 2002 4:00 PM | 4.440      | USD      |                    |
|              | 07COR.TEST       | hou001    | ESCOUT           | Accepted   | Mar 5, 2003 4:00 PM  | 141.940    | USD      | Q 🗟 🖨 🎯            |
|              | 1-1              | esc001    | escout           | New Order  | Jul 24, 2003 1:58 PM | 1.000      | USC      | Q 🕹 🎒              |
|              | 1-10-55          | esc001    | escout           | Accepted   | Jul 25, 2003 5:33 AM | 4.000      | USC      | ه 🛃 🕹 🔍            |
|              | 1-11-55          | esc001    | escout           | New Order  | Jul 25, 2003 5:55 AM | 11.000     | USC      | Q 🕹 🖨              |
|              | 1-12-55          | esc001    | escout           | New Order  | Jul 25, 2003 7:08 AM | 4.000      | USC      | Q 🔒 🎒              |
|              | 1-2-55           | esc001    | escout           | New Order  | Jul 24, 2003 2:22 PM | 4.000      | USC      | Q 🕹 🎒              |
|              | 1-3-55           | esc001    | escout           | New Order  | Jul 24, 2003 2:31 PM | 4.000      | USE      | Q 3 6              |
|              | 1-3-55           | esc001    | escout           | New Order  | Jul 25, 2003 6:32 PM | 121.000    | USD      | < ≥ 6              |
|              | 1-4-55           | esc001    | escout           | New Order  | Jul 25, 2003 6:34 PM | 121.000    | USD      | °B⊕                |
| Check All -  |                  |           |                  |            |                      |            |          |                    |
| -            | ed to: Invoice   |           |                  |            |                      |            | Expo     |                    |
| Displaying   | 11-20/1806       |           | P                | age 2 /181 | Go                   |            |          |                    |

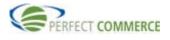

### Open Supplier Network<sup>sm</sup> Connect Manager

After viewing the details and determining that the order is correct, enter the Supplier Reference Number in the Supplier Reference No. field, change the status in the dropdown to Accepted, and click the Send Document button. After the screen refreshes you will see a message that states:" Your order has been updated and an Order Response sent to the customer", at the top of the page.

| Home Log Out                                         |                    |                   |             |              |                         |          |          |
|------------------------------------------------------|--------------------|-------------------|-------------|--------------|-------------------------|----------|----------|
| -                                                    |                    |                   |             |              |                         |          |          |
| Monday, May 10, 2004 Order                           | Invoice Supply Ord | er Horne Help     |             |              |                         |          |          |
|                                                      |                    |                   |             |              |                         | Order Ma | nagement |
| Print Export Send Documer                            | nt Save Header     | -                 |             |              |                         |          |          |
|                                                      |                    |                   |             |              |                         |          |          |
| Purchase Order : 1-8-55                              |                    |                   |             |              |                         |          |          |
|                                                      | $\sim$             |                   |             |              |                         |          |          |
| BILL to / SHIP to / BUYER In<br>Buyer:               | (3) Bill T         |                   |             |              | Ship To:                |          |          |
| Party ID:N/A                                         |                    | ID:N/A            |             |              | Party ID:N/A            |          |          |
| Enterprise Admin Organization                        |                    | ORP CARD SERVICE  | S - MPCO    |              | APC - Barry Steam Plant |          |          |
| GE CORP CARD SERVICES - MPCO                         |                    | 30X 410406 MPCO   |             |              | 15300 Highway 43 North  |          |          |
| P O BOX 410406 MPCO<br>SALT LAKE CITY, UT 84141-0406 | SALT               | LAKE CITY, UT 841 | 41-0406     |              | Bucks, AL 36512<br>US   |          |          |
| US                                                   | 05                 |                   |             |              | 03                      |          |          |
| Buyer Order Contact:                                 | Billin             | g Order Contact:  |             |              | Shipping Order Contact: |          |          |
| General Information 1                                |                    |                   |             |              |                         |          |          |
| Order Date                                           | Account Code       |                   | Buyer Ship  | By Date:     | Currency:               |          | _        |
| Jul 25, 2003 3:04 AM                                 | escout             |                   | Jul 25, 200 |              | U.S. Dollar             |          |          |
| AllowPartial Shipment:                               | Requested Delive   | ry Date:          |             |              |                         |          |          |
| No                                                   | Aug 9, 2003 3:04   | AM                |             |              |                         |          |          |
| Supplier Ref. No.                                    | Supplier Ship By   | Dista             |             |              |                         |          |          |
|                                                      | 2003 July          | • 25 •            |             |              |                         |          |          |
|                                                      |                    | • 25 •            |             |              |                         |          |          |
| Status                                               | Payment Choice     |                   | Shipment    |              |                         |          |          |
| New Order                                            | Not Applicable     | •                 | Not Applic  |              |                         |          |          |
| Accepted<br>Accepted With Changes                    | Payment Choice     | Other             | Shipment    | Choice Other |                         |          |          |
| Cancelled                                            |                    |                   |             |              |                         |          |          |
| Completed                                            |                    |                   |             |              |                         |          |          |
| New Order                                            |                    |                   |             |              |                         |          |          |
| Not Accepted<br>Other                                |                    |                   |             |              |                         |          |          |
| Prepayment Required                                  |                    | Page 1            | /1 Go       |              |                         | K        |          |
| Processing<br>Export Number                          | Code               | Description       | Unit        | Quantity     | Unit Price              | Amount   | Action   |

On the Order List page, notice that some orders have an exclamation point (!) in the Special Attention (!) column. Click the View a icon to view the order details for the desired order number.

|              |                  |         |              |                     |                      |            | / (      | Drder Managem   |
|--------------|------------------|---------|--------------|---------------------|----------------------|------------|----------|-----------------|
| Search       |                  |         |              |                     |                      |            |          |                 |
| Account Code | Status           |         | Start        | Date 🔹              | End Date             |            | 0        | h Reset         |
| Order Numbe  | _ ,              |         | •            | ·                   |                      | • •        | Searc    | h Keset         |
|              |                  | Match 💌 |              |                     |                      |            |          |                 |
| Displaying   | 11-20/1806       |         |              | age 2 /18           | 1 Go                 |            |          |                 |
| Attach       |                  | Sender  | Account Code | age 2 718<br>Status | Order Date           | Total Cost | Currency | Action          |
|              | 07COR.370000tst8 | hou001  | esc001       | New Order           | May 12, 2002 4:00 PM | 4.440      |          |                 |
|              | 07COR.TEST       | hou001  | ESCOUT       | Accepted            | Mar 5, 2003 4:00 PM  | 141.940    |          |                 |
|              | 1-1              | esc001  | escout       | New Order           | Jul 24, 2003 1:58 PM | 1.000      |          |                 |
|              | 1-10-55          | esc001  | escout       | Accepted            | Jul 25, 2003 5:33 AM | 4.000      |          |                 |
|              | 1-11-55          | esc001  | escout       | New Order           | Jul 25, 2003 5:55 AM | 11.000     |          |                 |
|              | 1-12-55          | esc001  | escout       | New Order           | Jul 25, 2003 7:08 AM | 4.000      |          |                 |
|              | 1-2-55           | esc001  | escout       | New Order           | Jul 24, 2003 2:22 PM | 4.000      | USE      | <b>₹</b> ₿₿     |
|              | 1-3-55           | esc001  | escout       | New Order           | Jul 24, 2003 2:31 PM | 4.000      | USE      | <b>∖</b> 3∂     |
|              | 1-3-55           | esc001  | escout       | New Order           | Jul 25, 2003 6:32 PM | 121.000    | USD (    | <b>.</b> ∎∌     |
|              | 1-4-55           | esc001  | escout       | New Order           | Jul 25, 2003 6:34 PM | 121.000    | USD (    | B 🕹             |
| Check All -  | Clear All        |         |              |                     |                      |            |          |                 |
| Export check | ed to: Invoice   |         |              |                     |                      |            | Expor    | t All Print All |

You will notice the message at the top of the page – "Purchase Order has encountered a problem: Availability/Price". This means that the price submitted by the Buyer does not match the price stored by the Supplier. This message can also include Quantity and Contract (for Blanket Orders) issues as

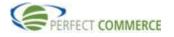

well. In this example, the Supplier has turned on the Auto Validation feature which pre-populated the Supplier Price and flagged the Purchase Order as needing attention when the two fields were out of synch. Scroll down to the Line Item Summary section of this Purchase Order and click the Edit icon to view the line item details.

| Home Log Out Monday, May 10, 2004 Order I                                                                                                    | nvoice Supply Order Home Help                                                                                                    |                                                                                                    |             |
|----------------------------------------------------------------------------------------------------|----------------------------------------------------------------------------------------------------|----------------------------------------------------------------------------------------------------|-------------|
| Monuay, May 10, 2004                                                                                                    | полсе зарру от чет потте пер                                                                                                    | Order Man                                                                                                    | nagement    |
| Print Export Send Document                                                                                                    | Save Header                                                                                                    | Purchase Order has encountered a problem: Availabi                                                                                                    | ility,Price |
| Purchase Order : 2243-test-80                                                                                                    | 10-4                                                                                                    |                                                                                                    |             |
| BILL to / SHIP to / BUYER Info                                                                                                    |                                                                                                    |                                                                                                    |             |
| Buyer:<br>Party ID:123445<br>963.7993<br>Test Order Borg1<br>7993<br>850 NW Chipman<br>Lees Summit, MO 64063<br>US<br>Buyer Order Contact:<br>Order Contact: Plunkett,Doug-29541<br>Contact ID:<br>Telephone: 8164484307<br>Email: doug.plunkett@perfect.com<br>Fax: 8164484307 | Bill To:<br>Party ID:123445<br>Test Order Borg1<br>7993<br>850 NW Chipman<br>Lees Summit, MO 64063<br>US<br>Billing Order Contact:<br>Order Contact: @<br>Contact ID:<br>Telephone:<br>Email:<br>Fax: | Ship To:<br>Party ID:1234<br>Test Order Borg2<br>7993<br>850 NW Chipman<br>Lees Summit, MO 64063<br>US<br>Shipping Order Contact:<br>Order Contact ID:<br>Telephone: 8154484307<br>Telephone: 8154484307<br>Email: doug.plunketttgerfect.com<br>Fax: 816448407 |             |
| General Information                                                                                                    |                                                                                                    |                                                                                                    |             |
| Order Date<br>May 6, 2004 5:23 PM<br>AllowPartial Shipment:<br>No                                                                                                    | Account Code<br>87651<br>Requested Delivery Date:<br>May 21, 2004 8:59 PM                                                                                                    | Buyer Ship By Date: Currency:<br>May 6, 2004 5:23 PM U.S. Dollar                                                                                                    |             |
| Supplier Ref. No. Status New Order Status Other Note To Buyer:                                                                                                    | Supplier Ship By Date:<br>2004 May V 06 V<br>Payment Choice<br>Not Applicable V<br>Payment Choice Other                                                                                               | Shipment Choice<br>Not Applicable 💌<br>Shipment Choice Other                                                                                                    |             |

Notice for line item 1, the Price being used by the Buyer does not match the Supplier Price. The Supplier has at least two choices:

- 1. You can accept the Buyer's price by marking the Purchase Order 'Accepted' and submitting a Purchase Order Response to the Buyer, or;
- You can accept the Purchase Order contingent upon the Buyer agreeing to the Supplier Price. You would do this by leaving the Supplier Price fields populated with the desired price, changing the Purchase Order status to Accepted with Changes and submitting a Purchase Order Response to the Buyer. Click the Save (1) button to continue. The information will be saved. Click the Back to PO (2) button to continue.

| Save B.                                                        | ack To PO                                             |         | Description                            | Ur                          | nit Quantity | Price:            | Total |
|----------------------------------------------------------------|-------------------------------------------------------|---------|----------------------------------------|-----------------------------|--------------|-------------------|-------|
| 1                                                              | Seller: AM 906 PAR<br>Buyer: N/A<br>Manufacturer: N/A |         | Golf tee pack with printed eScout logo | Packa                       |              | 0.500 U.S. Dollar | 0.5   |
| Status:<br>New Order<br>Status Other<br>Supplier Pric<br>0.450 | 8:                                                    | No      | rment:<br>t Applicable<br>(MENT OTHER  |                             |              |                   |       |
| [ Add Shipm<br>Available Qu<br>Notes                           |                                                       | Ship By |                                        | Shipment:<br>Not Applicable | ¥            | Shipment Other:   |       |

To accept this order, change the Status from New Order to Accepted (1). Supplier Reference Number is a required field. Suppliers typically use this field for a sales order number, or some other unique

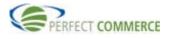

#### Open Supplier Network<sup>sm</sup> Connect Manager

purchase order identifier. After entering the Supplier Reference Number (2), click Send Document (3) to send the Purchase Order Response document. A message: "Your order has been updated and an Order Response sent to the customer" is displayed at the top of the details screen. To correct the Price problem, either the buyer needs to update their pricing, or the supplier needs to update their pricing for the account in the catalog/price templates and submit through the CCM Tool.

| Home Log Out                                         |                                      |                      |                                         |                  |
|------------------------------------------------------|--------------------------------------|----------------------|-----------------------------------------|------------------|
| Monday, May 10, 2004 Order In                        | nvoice Supply Order Home Help        |                      |                                         |                  |
|                                                      |                                      |                      |                                         | Order Management |
| Print Export Send Coursent                           | Save Header                          |                      |                                         |                  |
| Princ Export Send Exament                            | Save Heauer                          |                      |                                         |                  |
| Purchase Order : 1-8-55                              | _                                    |                      |                                         |                  |
| BILL to / SHIP to / BUYER In                         |                                      |                      |                                         |                  |
| Buyer:                                               | 3 Bill To:                           |                      | Ship To:                                |                  |
| Party ID:N/A<br>Enterprise Admin Organization        | Party ID:N/A<br>GE CORP CARD SERVICE | S - MPCO             | Party ID:N/A<br>APC - Barry Steam Plant |                  |
| GE CORP CARD SERVICES - MPCO                         | P O BOX 410406 MPCO                  |                      | 15300 Highway 43 North                  |                  |
| P O BOX 410406 MPCO<br>SALT LAKE CITY, UT 84141-0406 | SALT LAKE CITY, UT 8414<br>US        | 1-0406               | Bucks, AL 36512<br>US                   |                  |
| US                                                   | 03                                   |                      |                                         |                  |
| Buyer Order Contact:                                 | Billing Order Contact:               |                      | Shipping Order Contact:                 |                  |
| General Informatio                                   |                                      |                      |                                         |                  |
| Order Date                                           | Account Code                         | Buyer Ship By Date:  | Currency:                               |                  |
| Jul 25, 2003 3:04 AM<br>AllowPartial Shipment:       | escout<br>Requested Delivery Date:   | Jul 25, 2003 3:04 AM | U.S. Dollar                             |                  |
| No                                                   | Aug 9, 2003 3:04 AM                  |                      |                                         |                  |
|                                                      |                                      |                      |                                         |                  |
| Supplier Ref. No.                                    | Supplier Ship By Date:               |                      |                                         |                  |
|                                                      | 2003 • July • 25 •                   |                      |                                         |                  |
| Status                                               | Payment Choice                       | Shipment Choice      | 7                                       |                  |
| New Order                                            | Not Applicable                       | Not Applicable       | -                                       |                  |
| Accepted With Changes                                | Payment Choice Other                 | Shipment Choice Othe | r                                       |                  |
| Cancelled                                            |                                      |                      |                                         |                  |
| Completed<br>New Order                               |                                      |                      |                                         |                  |
| Not Accepted                                         |                                      |                      |                                         |                  |
| Other<br>Prepayment Required                         | Page 1                               | /1 Go                |                                         |                  |
| Processing<br>Export Number                          | Code Description                     | Unit Quantit         | v Unit Price                            | Amount Action    |

# **Exporting Orders**

From the Supply Order Home Page, search for the Purchase Order you wish to Export. The file can be exported in XML 3.5 format. The file displays in the browser from which you can save or copy the page. Click the Export 🗟 icon located within the Actions column.

|                             |                     |        |              |               |                      |            |      | Orde | r Managemei        |
|-----------------------------|---------------------|--------|--------------|---------------|----------------------|------------|------|------|--------------------|
| Search                      |                     |        |              |               |                      |            |      |      |                    |
| Account Code                | Status<br>New O     | rder   | Start I      |               | End Date             |            | Sear | ch   | Reset              |
| Order Number Exact Match -  |                     |        |              |               |                      |            |      |      |                    |
| Displaying 1                | -10/614             |        | Р            | age 1 /62     | Go                   |            |      |      |                    |
| ! Attach                    | <u>Order Number</u> | Sender | Account Code | <u>Status</u> | Order Date           | Total Cost |      |      | ction              |
| - : N                       | )7COR.370000tst20   | hou001 | esc001       | New Order     | May 12, 2002 4:00 PM | 4.440      | USD  | _    | <b>3</b> 3         |
|                             | )7COR.370000tst22   | hou001 | esc001       | New Order     | May 12, 2002 4:00 PM | 4.440      | USD  | 9    |                    |
| 🗆 I 🛛 🖓                     | 07COR.370000tst24   | hou001 | esc001       | New Order     | May 12, 2002 4:00 PM | 4.440      | USD  |      |                    |
| 🗆 i 🚺 🛛 🗘                   | 07COR.370000tst25   | hou001 | esc001       | New Order     | May 12, 2002 4:00 PM | 4.440      | USD  | ۹ 🖪  | 3 <mark>-</mark> 3 |
| 🗆 ! 🕅 🛛 🗘                   | 07COR.370000tst3    | hou001 | esc001       | New Order     | May 12, 2002 4:00 PM | 4.440      | USD  | ۵ 🖪  | 3                  |
| 🗆 i 🛛 🛛 🗘                   | 07COR.370000tst4    | hou001 | esc001       | New Order     | May 12, 2002 4:00 PM | 4.440      | USD  | < 🖪  | 3                  |
| 🗆 ! 🕕 🛛 🗘                   | )7COR.370000tst5    | hou001 | esc001       | New Order     | May 12, 2002 4:00 PM | 4.440      | USD  | < E  | 3                  |
| 🗆 ! 🕅 🔍                     | 7COR.370000tst6     | hou001 | esc001       | New Order     | May 12, 2002 4:00 PM | 4.440      | USD  | . 🖻  | 3                  |
| 🗆 I 🕕 🔍                     | 7COR.370000tst8     | hou001 | esc001       | New Order     | May 12, 2002 4:00 PM | 4.440      | USD  | ٦.   | 3                  |
|                             | l-1                 | esc001 | escout       | New Order     | Jul 24, 2003 1:58 PM | 1.000      | USD  | 0    | 3                  |
| <u>Check All</u> - <u>C</u> | lear All            |        |              |               |                      |            |      |      |                    |

A dialog box will open with the Export format of XML. Click the Download button to continue.

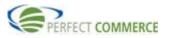

# Open Supplier Network<sup>SM</sup> Connect Manager

|                    |                   |               |                   |                    |                      |                     |                 | Order Manager |
|--------------------|-------------------|---------------|-------------------|--------------------|----------------------|---------------------|-----------------|---------------|
| Search             |                   |               |                   |                    |                      |                     |                 |               |
| Account Code       |                   |               |                   | tart Date          | End Date             |                     |                 |               |
| All<br>Order Numbe | New O             | rder 🙋        | Download Orde     | ers Web Page Dial  | og                   | XI I                | Sea             | arch Reset    |
|                    |                   | Match 💌       |                   |                    |                      |                     |                 |               |
|                    |                   |               |                   |                    |                      |                     |                 |               |
| Displaying         |                   |               | Downloa           | id format: XML     |                      |                     |                 |               |
| ! Attacl           | 07COR.370000tst20 | Senc<br>hou0( |                   |                    |                      | Fotal Cost<br>4,440 | Currency<br>USD | Action        |
|                    |                   |               |                   | Download           | Cancel               |                     |                 |               |
|                    | 07COR.370000tst22 | hou0(         |                   |                    |                      | 4.440               | USD             | Q 🖪 🎒         |
|                    | 07COR.370000tst24 | hou0(         |                   |                    |                      | 4.440               | USD             | 0, 🖪 🎒        |
|                    | 07COR.370000tst25 | hou0(         | ps://supplyorder. | escout.com/supply( | Internet             | 4.440               | USD             | ् 🖪 🎒         |
|                    | 07COR.370000tst3  | hou061        | 830001            | New Order          | May 12, 2002 4.00 PM | 4.440               | USD             | ् 🖹 🎒         |
|                    | 07COR.370000tst4  | hou001        | esc001            | New Order          | May 12, 2002 4:00 PM | 4.440               | USD             | ् 🖪 🖨         |
| 🗆 ! 🖟              | 07COR.370000tst5  | hou001        | esc001            | New Order          | May 12, 2002 4:00 PM | 4.440               | USD             | ् 🗟 🖨         |
|                    | 07COR.370000tst6  | hou001        | esc001            | New Order          | May 12, 2002 4:00 PM | 4.440               | USD             | ् 🗟 🎒         |
|                    | 07COR.370000tst8  | hou001        | esc001            | New Order          | May 12, 2002 4:00 PM | 4.440               | USD             | Q 🖪 🎒         |
|                    | 1-1               | esc001        | escout            | New Order          | Jul 24, 2003 1:58 PM | 1.000               | USD             | Q 🖪 🎒         |
| Check All -        | Clear All         |               |                   |                    |                      |                     |                 | _             |

The order details will display with the XML detail. To save the contents locally, select File, Save As,

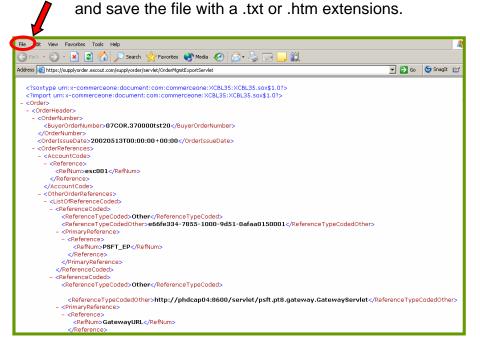

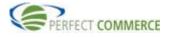

# **Printing Orders**

Purchase Orders can be printed from your browser to a PDF format. To print an order, search for the Purchase Order from the Supply Order Homepage. Click on the Print 🖨 icon located within the Actions.

|               |                   |         |              |               |                      |            |          | Order Manager                                                                                                    |
|---------------|-------------------|---------|--------------|---------------|----------------------|------------|----------|----------------------------------------------------------------------------------------------------|
| earch         |                   |         |              |               |                      |            |          |                                                                                                    |
| ccount Code   | Status            | rdor    | Start        | Date          |                      |            | Sea      | rch Reset                                                                                                    |
| rder Numbe    | r                 |         |              |               |                      |            | 584      | ren keset                                                                                                    |
|               | Exact             | Match 💌 |              |               |                      |            |          |                                                                                                    |
| Displaying    | 1-10/614          |         | Р            | age 1 /62     | Go                   |            |          |                                                                                                    |
| ! Attack      | 0rder Number 스    | Sender  | Account Code | <u>Status</u> | Order Date           | Total Cost | Currency | AAA                                                                                                    |
| 🗆 ! 🛈         | 07COR.370000tst20 | hou001  | escOO1       | New Order     | May 12, 2002 4:00 PM | 4.440      | USD      | 0 🖪 🗃 🎯                                                                                                    |
| <b>□</b> ! 0  | 07COR.370000tst22 | hou001  | esc001       | New Order     | May 12, 2002 4:00 PM | 4.440      | USD      | Q <b>B</b> 🗃                                                                                                    |
| <b>□</b> ! 0  | 07COR.370000tst24 | hou001  | esc001       | New Order     | May 12, 2002 4:00 PM | 4.440      | USD      | Q <b>B B</b>                                                                                                    |
| <b>□</b> ! 0  | 07COR.370000tst25 | hou001  | esc001       | New Order     | May 12, 2002 4:00 PM | 4.440      | USD      | Q 🖪 🎒                                                                                                    |
| <b>□</b> ! () | 07COR.370000tst3  | hou001  | esc001       | New Order     | May 12, 2002 4:00 PM | 4.440      | USD      | Q <b>B</b> 🚳                                                                                                    |
| <b>□</b> ! () | 07COR.370000tst4  | hou001  | esc001       | New Order     | May 12, 2002 4:00 PM | 4.440      | USD      | Q 🖪 🎒                                                                                                    |
|               | 07COR.370000tst5  | hou001  | esc001       | New Order     | May 12, 2002 4:00 PM | 4.440      | USD      | Q <b>B B</b>                                                                                                    |
| <b>□</b> ! 0  | 07COR.370000tst6  | hou001  | esc001       | New Order     | May 12, 2002 4:00 PM | 4.440      | USD      | Q <b>B B</b>                                                                                                    |
|               | 07COR.370000tst8  | hou001  | escOO1       | New Order     | May 12, 2002 4:00 PM | 4.440      | USD      | <ul> <li></li> <li></li> <li><!--</td--></li></ul> |
|               | 1-1               | esc001  | escout       | New Order     | Jul 24, 2003 1:58 PM | 1.000      | USD      | a 🖪 🖌                                                                                                    |
| Check All -   | Clear All         |         |              |               |                      |            |          |                                                                                                    |
| xport check   | ed to: Invoice    |         |              |               |                      |            | Exp      | ort All Print A                                                                                                    |

Click the Print button to continue.

| riday, May 7, 1   | 2004 Order                                   | Invoice 9     | Supply Order Hom     | e Help              |                      |                     |                 | 0 J N          |
|-------------------|----------------------------------------------|---------------|----------------------|---------------------|----------------------|---------------------|-----------------|----------------|
| <b>6 h</b>        |                                              |               |                      |                     |                      |                     |                 | Order Manageme |
| Search            |                                              |               |                      |                     |                      |                     |                 |                |
| Account Coo       |                                              |               |                      | art Date            | End Date             |                     |                 |                |
| All<br>Order Numb |                                              | Order         | Print Orders '       | Web Page Dialog     | ?                    |                     | Sea             | rch Reset      |
|                   |                                              | t Match 💌     |                      |                     | /                    |                     |                 |                |
|                   |                                              |               |                      |                     | •                    |                     |                 |                |
|                   | 1-10/614                                     |               |                      | Print               | Cancel               |                     |                 |                |
| ! Attac           | h <u>Order Number</u> △<br>07COR.370000tst20 | Senc<br>hou0( |                      | F                   | Cancer               | Fotal Cost<br>4.440 | Currency<br>USD | Action         |
|                   | 07COR.3700000st20                            | houot         |                      |                     |                      | 4.440               |                 | <              |
|                   | 07COR.370000tst22                            | houot         |                      |                     |                      |                     | USD             |                |
|                   | 07COR.370000tst24                            | hou0(         |                      |                     |                      | 4.440               | USD             | Q <b>B b</b>   |
|                   |                                              |               | ttps://supplyorder.e | scout.com/supply( 🥥 |                      | 4.440               | USD             | < ₿ @          |
|                   | 07COR.370000tst3                             | houOG         |                      | New Order           | May 12, 2002 4.00 PM | 4.440               | USD             | < ₿ 🎒          |
|                   | 07COR.370000tst4                             | hou001        |                      | New Order           | May 12, 2002 4:00 PM | 4.440               | USD             | a 🖻            |
|                   | 07COR.370000tst5                             | hou001        |                      | New Order           | May 12, 2002 4:00 PM | 4.440               | USD             | Q 🖪 🎒          |
| 🗆 ! 🛛             | 07COR.370000tst6                             | hou001        |                      | New Order           | May 12, 2002 4:00 PM | 4.440               | USD             | ् 🖪            |
|                   | 07COR.370000tst8                             | hou001        | esc001               | New Order           | May 12, 2002 4:00 PM | 4.440               | USD             | ् 🖪 🎒          |
|                   | 1-1                                          | esc001        | escout               | New Order           | Jul 24, 2003 1:58 PM | 1.000               | USD             | a 🖪 🎒          |
| Check All -       | Clear All                                    |               |                      |                     |                      |                     |                 |                |

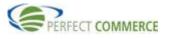

The Order will appear in PDF format in a new browser window where you can click the Printer icon button to print the order.

| Save a               | a 🗘 ey 🚔 🚱 🙌 🕅 🕎 🕅 Select Text 🔹 🎑 🛛 🔍 🔹 🗋                                                                                                    | ) 🕒 😑 118% 🔹 🖲 🕼 🔊 🔿 🗎 🗎 🔁                                                                                                    | Preserve Web pages for<br>in a single Adobe PD |
|----------------------|----------------------------------------------------------------------------------------------------|----------------------------------------------------------------------------------------------------|------------------------------------------------|
| Signatures Bookmarks | PO Number : 07COR.370000tst20<br>Account Code : esc001<br>Sales Order Number :<br>Supplier Ref. Number :<br>Requested Delivery Date : May 12, 2002 4:00:00 PM<br>Ship By Date : May 12, 2002 4:00:00 PM                 | Customer : 07COR<br>Order Date : May 12, 2002 4:00:00 PM<br>Status : Original<br>Allow Partial Shipment : false                                           | Page- 1                                        |
| Beges E Layers       | Buyer Party           Party ID: N/A           Agency ID: Other           07COR           Household Corporate           2700 SANDERS ROAD           PROSPECT HEIGHTS           L           60070           United States | Supplier Party<br>Party ID: N/A<br>Agency ID: Other<br>BOISE CASCADE OFFICE PRODUCTS CORP<br>800 WEST BRYN MAWR<br>ITASCA<br>IL<br>60143<br>United States |                                                |
|                      | Bill to<br>Party ID: NIA<br>Agency ID: Other<br>MOUNT PROSPECT<br>1501 FEEHANVILLE DRIVE<br>MOUNT PROSPECT<br>IL<br>60056<br>United States<br>Contact Name :                                                            | Ship to                                                                                                    |                                                |
| • 8.                 | 5×11 in 🕑                                                                                                    | of 2 🕨 🕅 🔘 🔘                                                                                                    |                                                |

# **Setting Preferences**

User Preferences are accessed under the Settings section in the quick access area on the left of your Workspace. You must have administrative privileges in your organization to access Preferences. Click on the Preferences link to continue.

| Create                                                                                                    | Welcome Company_admin!                                                                   |                                                                                      |                                                                                   |
|----------------------------------------------------------------------------------------------------|------------------------------------------------------------------------------------------|--------------------------------------------------------------------------------------|-----------------------------------------------------------------------------------|
| New <ul> <li>Invoice</li> <li>Advance Ship Notice</li> </ul> From Document                                        | Select Document Type: Order                                                              | v                                                                                    |                                                                                   |
| Invoice     Advance Ship Notice     View     Orders     Change Orders     Invoice     Advance Ship Notice Secungs | Order Number: Start Da                                                                   |                                                                                      | Search Reset                                                                      |
| <u>Preferences</u>                                                                                                | Statistics                                                                               |                                                                                      |                                                                                   |
|                                                                                                    | 21 <u>New Orders</u><br>0 <u>Changed Orders</u><br>1 <u>Accepted with Changes Orders</u> | 0 <u>Processing Orders</u><br>0 <u>Completed Orders</u><br>0 <u>Cancelled Orders</u> | 9 <u>Accepted Orders</u><br>1 <u>Not Accepted Orders</u><br>0 <u>Other Orders</u> |

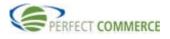

User Preferences allow suppliers to configure several Supplier Order Management features. General Preferences are preferences set across all modules.

Suppliers can select:

- Maximum Items Displayed based on search results
- Decimal Settings

|                                                                                                    | Preferences |
|----------------------------------------------------------------------------------------------------|-------------|
| Reset Submit                                                                                             |             |
| General Preferences                                                                                      |             |
| Maximum Items Displayed<br>Select maximum number of list items displayed per screen (search results).    | 10 lines 💌  |
| <b>Decimal Settings</b><br>Select the number of decimal places to display for Quantity and Price fields. |             |
| Minimum Quantity Decimals                                                                                | 3 🗸         |
| Maximum Quantity Decimals                                                                                | 3 -         |
| Minimum Price Decimals                                                                                   | 3 -         |
| Maximum Price Decimals                                                                                   | 3 -         |
|                                                                                                    |             |

| Order Management Preferences                                                                                                    |                                     |
|----------------------------------------------------------------------------------------------------|-------------------------------------|
| Email Address                                                                                                    |                                     |
| Enter the supplier email address(es) where you want email notices sent.<br>Required for Auto Notification and Receive Change Order (ON + Automatic<br>Email Notice). For more than one address, separate with comma (,) or<br>semicolon (;).                                                                                                    | ibcweb@data-source.cd               |
| Email Notification Regional Settings                                                                                                    |                                     |
| Country                                                                                                    | United States                       |
| Language                                                                                                    | English                             |
| Time Zone                                                                                                    | Central Standard Time               |
| Please select a Country, Language, and Time Zone to be used for email not                                                                                                    | tices only.                         |
| Auto Notification<br>Select ON if you want automatic email notices about incoming orders.<br>Select a Notification Interval (the time between email notices). For fewer<br>orders listed per email, select a shorter interval or Immediate.                                                                                                    | ⊙ on C off                          |
| Order Notification Interval<br>Select a Notification Interval (the time between email notices). For fewer<br>orders listed per email, select a shorter interval or Immediate.                                                                                                    | Immediate 💌                         |
| Auto Validation<br>Select Auto Validation ON for automatic comparison of the incoming order's<br>price/quantity with supplier price/availability. Select Auto Process ON to<br>automatically accept or reject orders based on Auto Validation (whether<br>order's price/quantity matches supplier price/availability). Auto Validation<br>must be on for Auto Process to work. | € ON C OFF                          |
| Auto Process<br>Select Auto Process ON to automatically accept or reject orders based on<br>Auto Validation (whether order's price/quantity matches supplier<br>price/availability). Auto Validation must be on for Auto Process to work.                                                                                                    | O ON OFF                            |
| <b>Receive Change Order</b><br>Select ON to receive incoming change orders for processing. Select ON +<br>Automatic Email Notice to receive incoming change orders and also email<br>notices.                                                                                                    | ⊙ ON → Automatic Email Notice ○ OFF |
| Change Order Notification Interval<br>Select a Notification Interval (the time between emails). For fewer change<br>orders listed per email, select a shorter interval or Immediate. Select OFF<br>to automatically reject all change orders.                                                                                                    | 30 minutes 💌                        |
| Auto Cancel Order<br>Receive Change Order must also be ON. Select ON to automatically accept<br>a buyer's cancel order if the order shipment status is set to Not Applicable<br>or Not Yet Shipped. Select OFF to process incoming change orders<br>manually.                                                                                                    | CON @OFF                            |

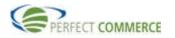

#### **Email Address**

Suppliers can enter an email address and choose to be automatically notified when new purchase orders or change orders have arrived.

This field is required if Auto Notification is set to ON or Receive Change Order is set to ON + Automatic email notification.

#### **Email Notification Regional Settings**

Locale settings that affect your email notifications only.

Choose a value for Country, Language and Time Zone.

#### **Auto Notification**

Supplier can enable automatic email notifications about incoming orders.

#### **Order Notification Interval**

Suppliers can also set the interval between notifications or choose to receive them immediately. For example, if you select a notification interval of **30 minutes**, you will receive an email every 30 minutes listing all purchase orders received during that time. If you choose a shorter interval, you receive more emails, with fewer purchase orders listed per email. Therefore, the Notification Interval you choose depends on:

- How many emails you want to receive
- How quickly you need to be notified of incoming orders

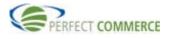

# FAQs

#### 1. How do I know if I have an order?

You may login to Supply Order and review your orders. The summary screen will list any new orders that have not been changed to a different status. If you would like to receive an automated notification, you can change your preferences to receive an email when an order arrives in your inbox. This feature is defaulted to not send any notification upon new set up.

### 2. How do I see additional orders, if it is only displaying the first ten orders?

On the upper right hand corner of the display section of your screen, there are arrows. These will take you one by one, or page by page through the orders.

#### 3. How can obtain help on using this tool?

Contact Supplier Support for further assistance by either:

Service Desk – <u>http://servicedesk.perfect.com</u>

Phone - 866-889-8533

Email – <u>SupplierSupport@perfect.com</u>

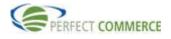